# **SAMSUNG**

## Samsung Portable SSD T7

## Käyttöopas

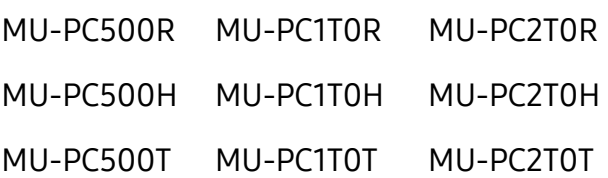

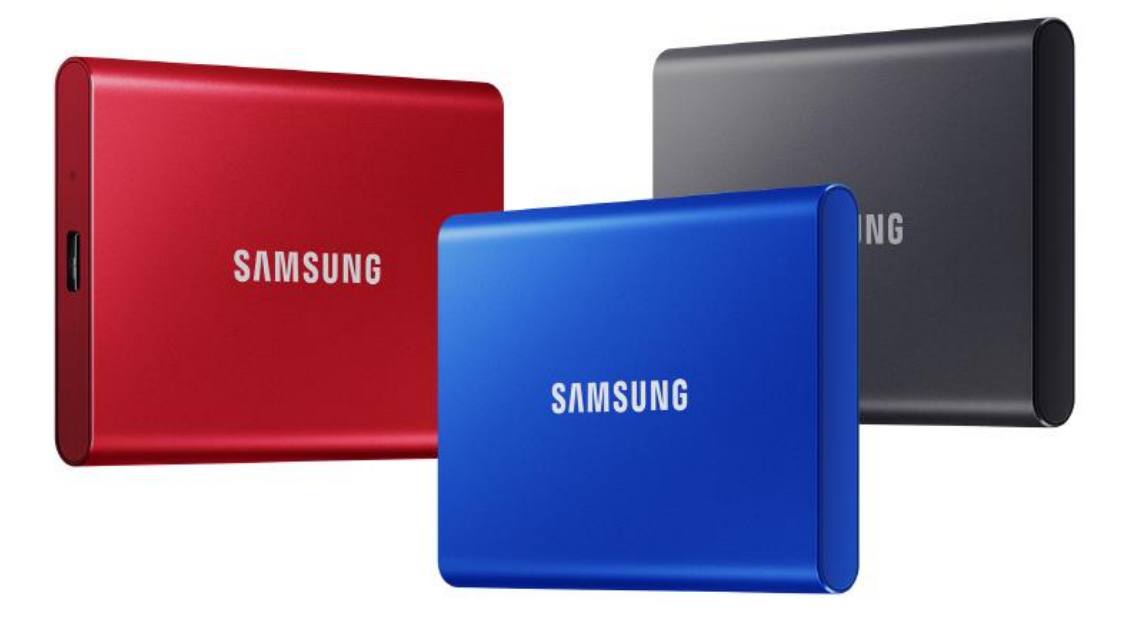

## VASTUUVAPAUSLAUSEKE

SAMSUNG ELECTRONICS PIDÄTTÄÄ ITSELLÄÄN OIKEUDEN MUUTTAA TUOTTEITA. TIETOJA JA TEKNISIÄ OMINAISUUKSIA MILLOIN TAHANSA ILMAN ENNAKKOILMOITUSTA.

Tässä asiakirjassa annetut tiedot liittyvät Samsung Electronics Co. Ltd:n ("Samsung") tuotteisiin. Tämän asiakirjan sisältämät tuotekuvaukset ja tekniset tiedot on tarkoitettu vain viitteellisiksi. Kaikki tämän asiakirjan sisältämät tiedot voivat muuttua milloin tahansa ilman ennakkoilmoitusta, ja ne toimitetaan "SELLAISINAAN", ilman minkäänlaista takuuta. Tämän asiakirjan ja kaikkien sen sisältämien tietojen omistusoikeudet kuuluvat yksinomaan Samsungille. Tämän asiakirjan nojalla ei myönnetä mitään patentteja, tekijänoikeuksia, malleja, tavaramerkkejä tai muita immateriaalioikeuksia suoraan, epäsuoraan, estoppel-periaatteella tai millään muulla tavalla. Samsung kiistää kaikki Samsungin tuotteiden myyntiin ja/tai käyttöön liittyvät suorat tai epäsuorat takuut, mukaan lukien vastuuvelvollisuuden ja takuut soveltuvuudesta tiettyyn käyttötarkoitukseen, soveltuvuudesta kaupankäynnin kohteeksi tai minkä tahansa patentin, tekijänoikeuden tai muun aineettoman omaisuuden suojan loukkaamattomuudesta, paitsi siltä osin kuin Samsungin vastaavien tuotteiden myyntiehdoissa määritetään. Samsungin tuotteita ei ole tarkoitettu elämää ylläpitäviin järjestelmiin, tehohoitoon, lääkinnällisiin laitteisiin, turvalaitteisiin tai muihin vastaaviin käyttökohteisiin, joissa tuotteen vioittuminen voi johtaa kuolemaan, henkilövahinkoihin tai fyysisiin vammoihin, sotilaallisiin tai maanpuolustukseen liittyviin tehtäviin tai valtion hankintoihin, joihin voidaan soveltaa erikoissääntöjä. Päivityksiä tai lisätietoja Samsungin tuotteista saat paikallisesta Samsung-liikkeestä tai Samsungin verkkosivuilta (https:/[/www.samsung.com\)](http://www.samsung.com/). Samsung ja Samsung-logot ovat Samsung Electronics Co., Ltd:n tai sen tytäryhtiöiden rekisteröityjä tavaramerkkejä Yhdysvalloissa ja muissa maissa. Muut nimet ja tuotemerkit voivat olla muiden omaisuutta.

Copyright © 2020, Samsung Electronics Co., Ltd. Kaikki oikeudet pidätetään.

## Samsung Portable SSD T7

## Käyttöopas

## Sisällysluettelo

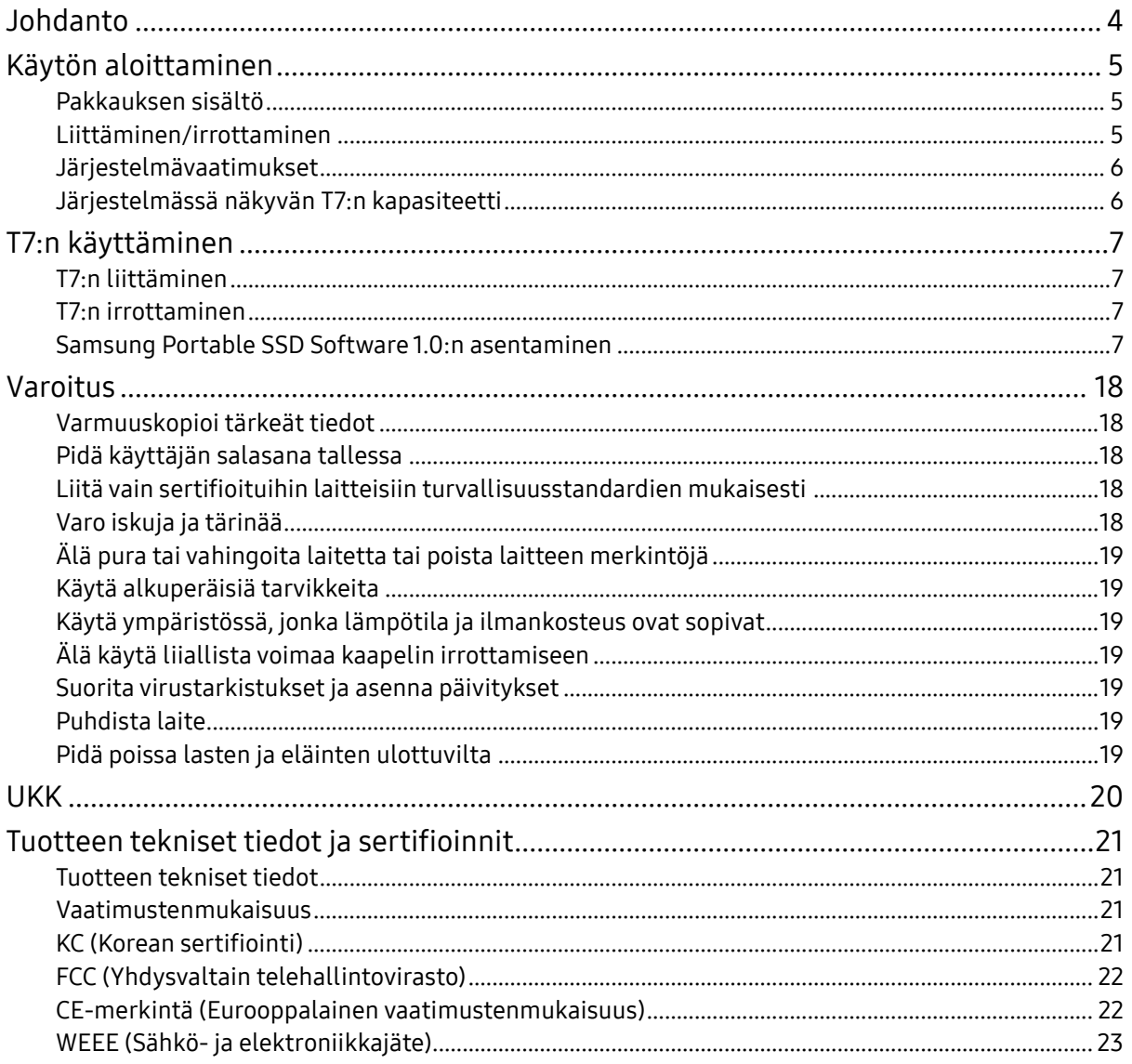

## <span id="page-3-0"></span>Johdanto

Samsung T7 on erittäin nopea ulkoinen tallennuslaite, jonka ominaisuuksiin kuuluu kätevä tietojen suojaus.

## Siirrä hetkessä

Siirrä suuriakin tiedostoja muutamassa sekunnissa T7:n USB 3.2 Gen2 -liitännän uskomattomalla nopeudella. Upotettu PCIe NVMe -tekniikka tukee jopa 1 050 Mt/s:n luku- ja 1 000 Mt/s:n kirjoitusnopeutta.

## Tehty kestäväksi ja turvalliseksi

SSD on lyhenne sanoista Solid State Drive, mikä tarkoittaa, että laitteessa ei ole liikkuvia osia. Liikkumattoman laitteiston sisältävä kestävä metallikotelo suojaa tietojasi jopa 2 metrin pudotukselta. Tämän lisäksi T7:llä on 3 vuoden rajoitettu takuu.

\* Sisäinen vapaan pudotuksen iskutesti suoritettiin valvotuissa olosuhteissa.

## Kompakti kannettavuus

T7:n taskukokoisen ja ohuen rakenteen ansiosta kuluttajat voivat ottaa tiedot mukaan ja käyttää niitä kätevästi missä tahansa. Alumiinista valmistettu tyylikäs ja ohut metallikotelo lisää kestävyyttä ja soveltuvuutta mobiilikäyttöön. T7:n kevyt metallikotelo (58 g) painaa suunnilleen kananmunan verran. Se on myös yhtä ohut kuin lyijykynä. Kompaktin ja ohuen T7:n tallennuskapasiteetti on jopa 2 Tt.

## Lämpenemiseltä suojattu toimintavarmuus

T7:ssä on hyödynnetty uusimpia lämmönhallintateknologioita. Se suojaa käyttäjän tietoja ja auttaa välttämään matalan lämpötilan palovammat ylläpitämällä optimaalista toimintalämpötilaa DTG (Dynamic Thermal Guard). DTG-tekniikka minimoi yleisen lämmöntuoton ja ylläpitää automaattisesti ihanteellista toimintalämpötilaa laitteen turvallisen käytön varmistamiseksi. Tämän lisäksi T7:llä on 3 vuoden rajoitettu takuu.

## Hallintaohjelmisto

T7:n mukana toimitetaan päivitetyt PC- ja Mac-ohjelmistot, joiden avulla voit määrittää salasanan ja hankkia uusimmat laiteohjelmistopäivitykset. Voit ladata myös mobiilisovelluksen Android-älypuhelimiin ja -tablet-laitteisiin.

## Monien laitteiden tuki

Käytä tiedostojasi missä ja milloin tahansa. T7 on yhteensopiva muun muassa PC- ja Mac-tietokoneiden, Android-laitteiden ja pelikonsolien kanssa. Pakkaus sisältää myös kätevät USB C/C- ja USB C/A -kaapelit.

\* Yhteensopivuus isäntälaitteiden kanssa voi vaihdella. Löydät yhteensopivien laitteiden luettelon osoitteesta www.samsung.com/support.

## <span id="page-4-0"></span>Käytön aloittaminen

Lue käyttöopas huolellisesti ennen Samsung Portable SSD T7:n käyttöä, ja käytä laitetta (johon tästä lähtien viitataan nimellä "T7") turvallisella ja asianmukaisella tavalla.

## <span id="page-4-1"></span>Pakkauksen sisältö

- Samsung Portable SSD T7
- USB 3.2 Gen 2 USB-C/A -kaapeli
- USB 3.2 Gen 2 USB-C/C -kaapeli
- Pikaopas ja takuutodistus

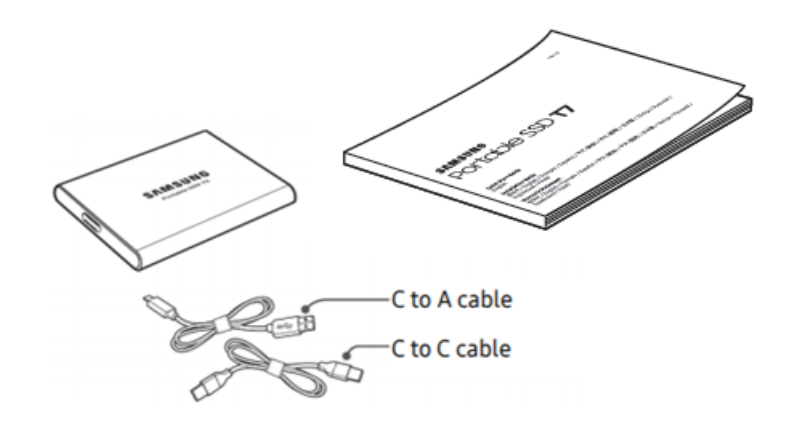

## <span id="page-4-2"></span>Liittäminen/irrottaminen

- **①** Valitse laitteeseesi sopiva kaapeli. Liitä kaapelin toinen pää laitteeseesi ja toinen pää T7-asemaan.
- **②** Irrota T7 tietojen suojaamiseksi aina "Poista levy"-, "Poista näkyvistä"- tai "Poista laite turvallisesti" -toiminnolla.

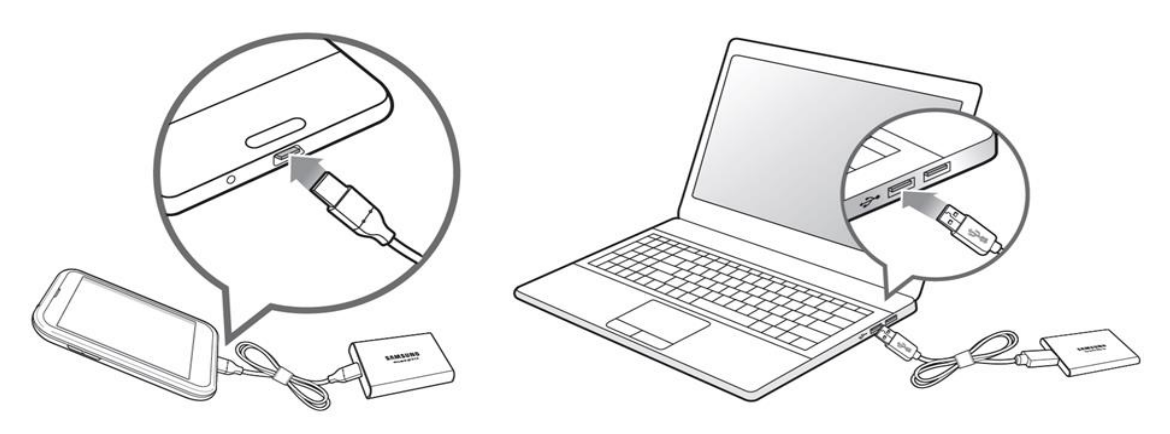

## <span id="page-5-0"></span>Järjestelmävaatimukset

1. USB 3.2 Gen 2 (10 Gbps) -liitännän tuki

USB (Universal Serial Bus) on sarjatulo- ja -lähtöliitäntästandardi, jota käytetään erilaisten laitteiden yhdistämiseen. T7:n tiedonsiirtonopeus on optimaalinen USB 3.2 Gen 2 (10 Gbps) -liitäntää käytettäessä, kun taas vanhemman version, kuten USB 3.2 Gen 1 (5 Gbps)-, USB 2.0- ja USB 1.1 -liitännän, käyttö laskee suorituskykyä liitännän rajoitusten vuoksi.

\* Suorituskyky voi vaihdella sen käyttäjän järjestelmän mukaan, johon T7 on liitetty. T7 ei ehkä toimi hyvin, vaikka käyttäisit USB 3.2 Gen 2 -liitäntöjä, jos UASP (USB Attached SCSI Protocol) -protokollaa ei tueta. Varmista, että järjestelmäsi tukee UASP-protokollaa.

- 2. Käyttöjärjestelmävaatimukset
	- Windows: Windows 7 tai uudempi
	- Mac OS: Mac OS X 10.10 tai uudempi
	- Android: Android Lollipop tai uudempi
- 3. Tiedostomuodot

T7 on alustettu Windows-, Mac OS- ja uusimpia Android-käyttöjärjestelmiä tukevassa exFAT-tiedostomuodossa. Tiedostojen luku- ja kirjoitusoikeudet eri tiedostomuodoissa voivat vaihdella käyttöjärjestelmän mukaan. Jos käytät T7:ä vain yhdessä käyttöjärjestelmässä, suosittelemme, että alustat T7:n käyttämällä kyseisen käyttöjärjestelmän tukemaa tiedostomuotoa. (esim.) Tiedostomuotojen luku- ja kirjoitusrajoitukset käyttöjärjestelmän mukaan

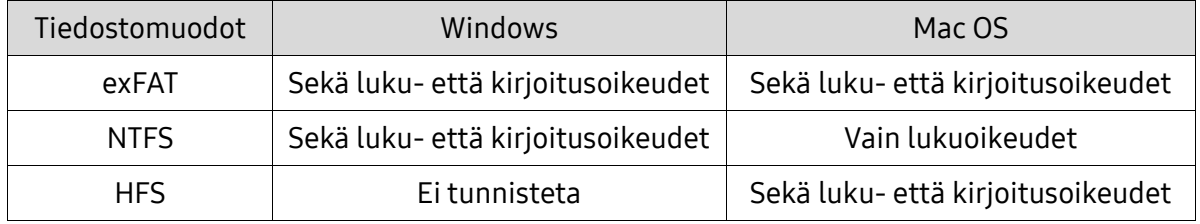

\* Kun käytät useissa käyttöjärjestelmissä exFAT-tiedostojärjestelmää, tietojen kirjoittaminen voi estyä, ja pystyt ehkä vain lukemaan tietoja. Tämän ongelman ilmetessä voit palauttaa kirjoitusoikeudet toimimalla alla olevien ohjeiden mukaan.

- Mac OS: Kytke T7 uudelleen Maciin ja suorita Poista-toiminto.
- Windows: Valitse "Tarkista ja korjaa" -komento Tarkista levy (CHKDSK) -toiminnon suorittamista varten ilmoitusikkunasta, joka tulee näyttöön, kun kirjoitusoikeudet poistetaan käytöstä. Jos suljit ikkunan, voit suorittaa Tarkista levy -toiminnon valitsemalla aseman → napsauttamalla hiiren kakkospainiketta → Ominaisuudet → Työkalut → valitsemalla Tarkista.

## <span id="page-5-1"></span>Järjestelmässä näkyvän T7:n kapasiteetti

T7:een liitetyn järjestelmän ilmoittama kapasiteetti voi poiketa laitteeseen merkitystä kapasiteetista johtuen desimaali- ja binaarijärjestelmien eroista sekä muista tekijöistä, mukaan lukien aseman osiointi ja häiritseminen.

\* esimerkki: Windows: 1 Gt = 1024 Mt, Mac OS: 1 Gt = 1000 Mt

Laitteeseen merkitty kapasiteetti käyttää desimaalijärjestelmää ja se lasketaan seuraavalla tavalla: 1 Gt = 1 000 000 000 tavua, 1 Tt = 1 000 000 000 000 tavua

Tietokoneesi saattaa esittää kapasiteetin alhaisempana, koska se käyttää eri mittausstandardia.

## <span id="page-6-0"></span>T7:n käyttäminen

## <span id="page-6-1"></span>T7:n liittäminen

Valitse laitteeseesi sopiva kaapeli. Liitä kaapelin toinen pää laitteeseesi ja toinen pää T7-asemaan.

## <span id="page-6-2"></span>T7:n irrottaminen

Käytä Poista laite turvallisesti -toimintoa aina, kun irrotat T7:n tietokoneesta. Irrottaminen tietokoneesta Poista laite turvallisesti -toimintoa suorittamatta voi johtaa tietojen menettämiseen tai T7:n vahingoittumiseen.

\* Samsung ei vastaa käyttäjätietojen menettämisestä tai tuotteelle aiheutuvista vahingoista, jotka johtuvat tämän ohjeen noudattamatta jättämisestä.

## <span id="page-6-3"></span>Samsung Portable SSD Software 1.0:n asentaminen

(suojaustilaa ja laiteohjelmiston päivitystä varten)

PC- ja Mac-tietokoneille

Valitse Resurssienhallinnassa (Windows) tai Työpöydällä (Mac OS) "Samsung Portable SSD 1.0" -sovellus.

Windows: SamsungPortableSSD\_Setup\_Win\_1.0.exe Mac OS: SamsungPortableSSD\_Setup\_Mac\_1.0.pkg

\* Jos alustat T7-osion sen ostamisen jälkeen, laitteeseen tallennettu Samsung Portable SSD -ohjelmisto poistetaan. Lataa tässä tapauksessa "Samsung Portable SSD Software 1.0" -sovellus Samsungin verkkosivustosta (http://www.samsung.com/samsungssd).

\* Samsung Portable SSD Software 1.0 on tarkoitettu vain T7 Touchia ja T7:ää varten, joten Samsung Portable SSD Software 1.0:n poistaminen ei automaattisesti poista T3:a, T5:tä ja X5:tä varten suunniteltua Samsung Portable SSD Softwarea (edellistä versiota), jos se on jäänyt tietokoneeseen.

1. Samsung Portable SSD Software 1.0:n suorittaminen

Valitse "Samsung Portable SSD Software 1.0" -sovelluksen kuvake työpöydällä.

\* Mac OS:n tapauksessa Samsung Portable SSD Software 1.0 ei ehkä toimi ilman laitteen (ohjaimen) käyttöönottoa.

2. Suojaustilan ottaminen käyttöön (valinnainen)

Suojaustilan käyttö on valinnaista. Voit käyttää T7:ttä ilman suojaus- /päivitystoiminnon käyttöönottoa. Seuraa Samsung Portable SSD Software 1.0:n näytöllä näkyviä ohjeita. Samsung Portable SSD Software 1.0:n käyttöehtojen hyväksymisen jälkeen voit asettaa asennuksen yhteydessä salasanan suorittamalla seuraavat vaiheet. (Käyttäjän tietokoneeseen asennetaan tietyt Samsung Portable SSD Software 1.0:n komponentit suojaustilaa varten.)

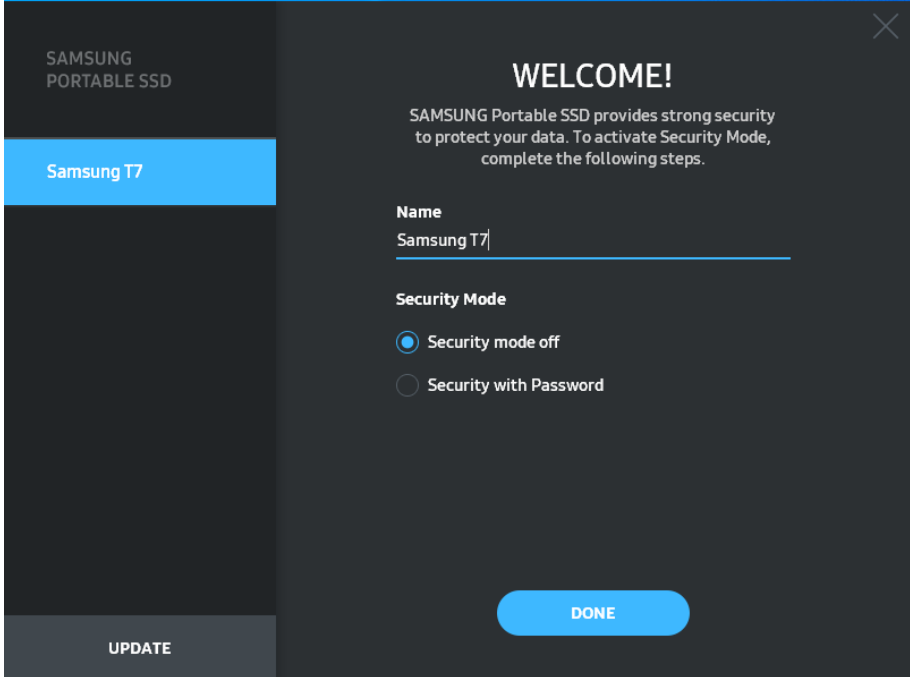

• Suojaustila poistettu käytöstä

Voit käyttää T7:ää ilman suojaustilaa.

• Suojaus salasanalla

Voit ottaa suojaustilan käyttöön salasanalla. Käytä T7:ää ilman suojaustilaa. Jos salasana on unohtunut, sinun on palautettava T7:n tehdasasetukset asiakaspalvelukeskuksen verkkopalvelun kautta. Pidä mielessä, että kaikki T7:een tallennetut käyttäjätiedot menetetään tehdasasetusten palauttamisen yhteydessä. Pidä huolta siitä, että et unohda salasanaasi.

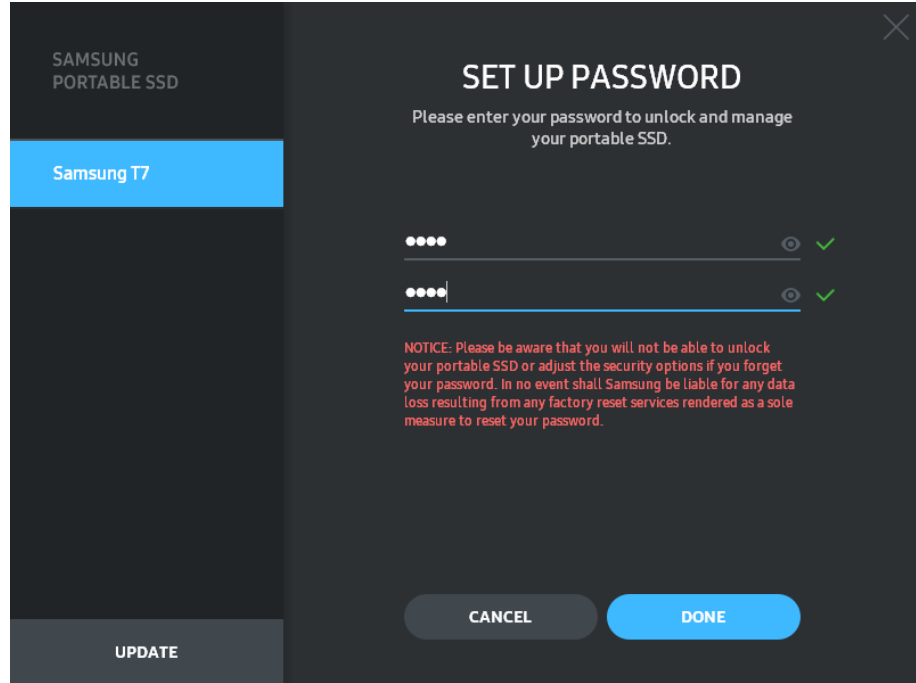

\* Samsung ei ole vastuussa unohtuneiden tai varastettujen salasanojen aiheuttamasta käyttäjätietojen menetyksestä. Jotta laite olisi mahdollisimman turvallinen, salasanan palautusvaihtoehtoa ei ole. Jos salasana on unohtunut, käyttäjien on palautettava T7:n tehdasasetukset asiakaspalvelukeskuksen verkkopalvelun kautta. Pidä mielessä, että kaikki T7:een tallennetut käyttäjätiedot menetetään tehdasasetusten palauttamisen yhteydessä. Pidä huolta siitä, että et unohda salasanaasi.

\* Vain Mac OS: Turvallisuustoiminto edellyttää "Samsung Portable SSD 1.0" -ohjaimen. Jos ydinlaajennusta ei ole asennettu, suorita asennus noudattamalla järjestystä paketin asennusohjeissa. Kun asennus on valmis, irrota ja liitä T7 uudelleen varmistaaksesi, että asennus onnistui.

\* Vain Mac OS: "Samsung Portable SSD 1.0" -ohjain ja eräät kolmannen osapuolen ohjaimet, mukaan lukien SATSMARTDriver, ovat toisensa poissulkevia. Jos haluat käyttää SATSMARTDriveria, poista Samsung Portable SSD -ohjain ja asenna SATSMARTDriver seuraavien ohjeiden mukaisesti.

\* Kun sekä Samsung Portable SSD -ohjain että SATSMARTDriver on asennettu ja ristiriita havaitaan, seuraavat ohjeet ovat käytettävissä: Samsung Portable SSD -ohjaimen poistaminen ja SATSMARTDriverin asentaminen #sudo kextunload /Library/Extensions/SamsungPortableSSDDriver.kext #sudo kextload /Library/Extensions/SATSMARTDriver.kext SATSMARTDriverin poistaminen ja Samsung Portable SSD -ohjaimen asentaminen #sudo kextunload /System/Library/Extensions/SATSMARTDriver.kext #sudo kextload /Library/Extensions/SamsungPortableSSDDriver.kext

#### 4. Lukituksen avaaminen

Jos olet ottanut suojaustilan käyttöön, sinun on annettava salasanasi ja napsautettava "AVAA LUKITUS" -painiketta aina liittäessäsi T7:n tietokoneeseen, ennen kuin voit käyttää T7:ssä olevia tietoja. Jos et pysty avaamaan lukitusta, käyttöoikeutesi rajoittuu noin 128 Mt:n kapasiteettiin, joka on varattu SamsungPortableSSD\_1.0.exe- ja SamsungPortableSSD\_1.0.app-ohjelmille. Se tarkoittaa, että et voi käyttää salasanasuojattuja tietoja.

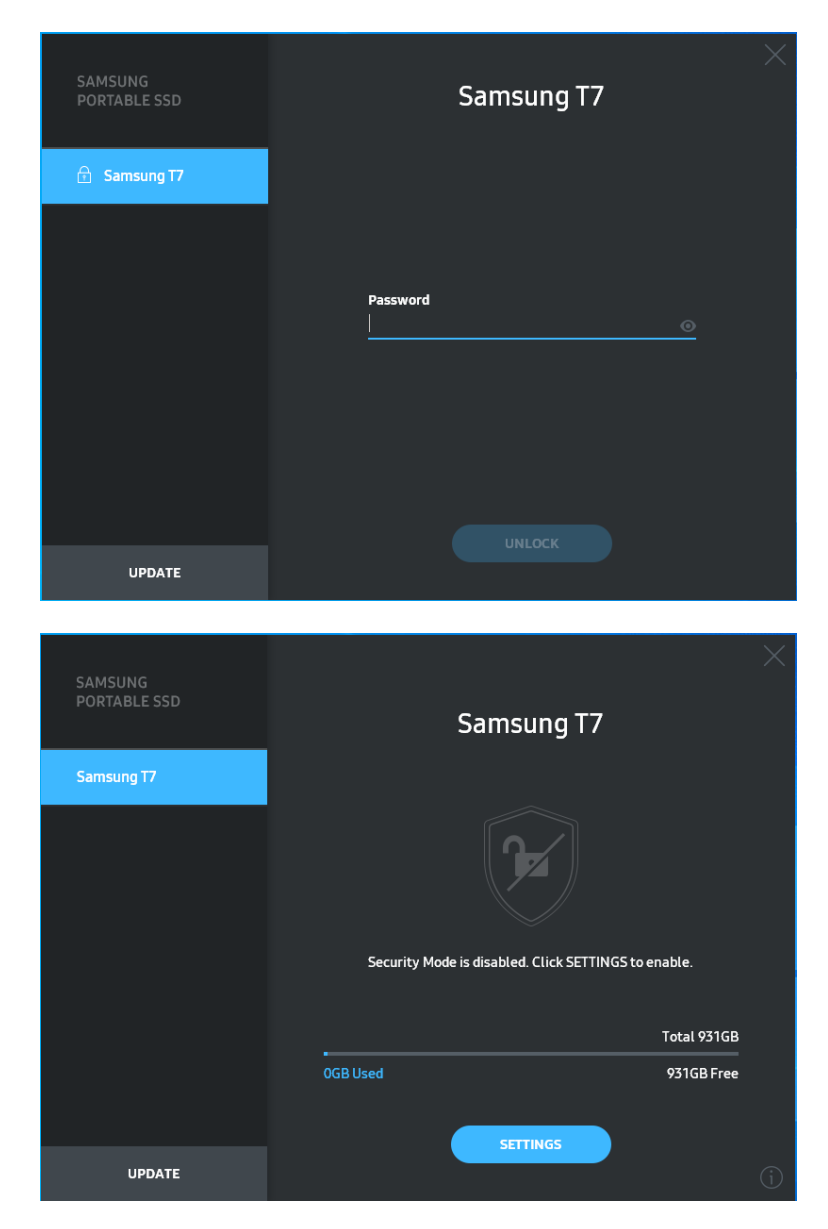

\* Joissakin käyttöympäristöissä "SamsungPortableSSD Software 1.0" -sovellusta ei ehkä suoriteta automaattisesti. Kaksoisnapsauta tällöin "SamsungPortableSSD Software 1.0" -kuvaketta Windowsin Resurssienhallinnassa tai Macin työpöydällä.

\* Suojaustilaa saatetaan tukea vain kunkin käyttöjärjestelmän tietyissä (tai niitä uudemmissa) versioissa. Tarkista, että käyttöjärjestelmäsi täyttää järjestelmävaatimukset ja tukee suojaustilaa.

\* Jos suojaustila on käytössä, aluksi näkyy vain T7:n suojausosio. Tämän suojausosion koko on ~128 Mt. Kun annat salasanan ja kirjaudut sisään, järjestelmässä näkyy T7:n koko kapasiteetti.

\* Voit valita toisen Samsung Portable SSD:n napsauttamalla T7:n nimeä vasemmassa paneelissa. Samsung Portable SSD Software luetteloi kaikki isäntälaitteet (enintään 6), joihin Samsung Portable SSD on liitetty.

5. Asetusten muuttaminen

Voit muuttaa T7:n suojaustilaa, käyttäjänimeä tai salasana-asetuksia napsauttamalla "ASETUKSET"-painiketta aloitussivulla. Kun käytät tietokonetta, johon ei ole asennettu tietoturvaohjelmistoa, voit ladata asennustiedoston ("SamsungPortableSSD\_Setup\_Win\_1.0.exe"

Windowsille, "SamsungPortableSSD\_Setup\_Mac\_1.0.pkg" Mac OS:lle) Samsungin verkkosivustosta (http://www.samsung.com/samsungssd) ja asentaa sen asetusten muuttamista varten.

• Suojaustila

Jos haluat vaihtaa suojaustilan ON- ja OFF-tilan välillä, napsauta valintapainiketta ja anna oikea salasana. Katso T7:n suojaustilan ilmaisimen kuvaus alla olevasta taulukosta.

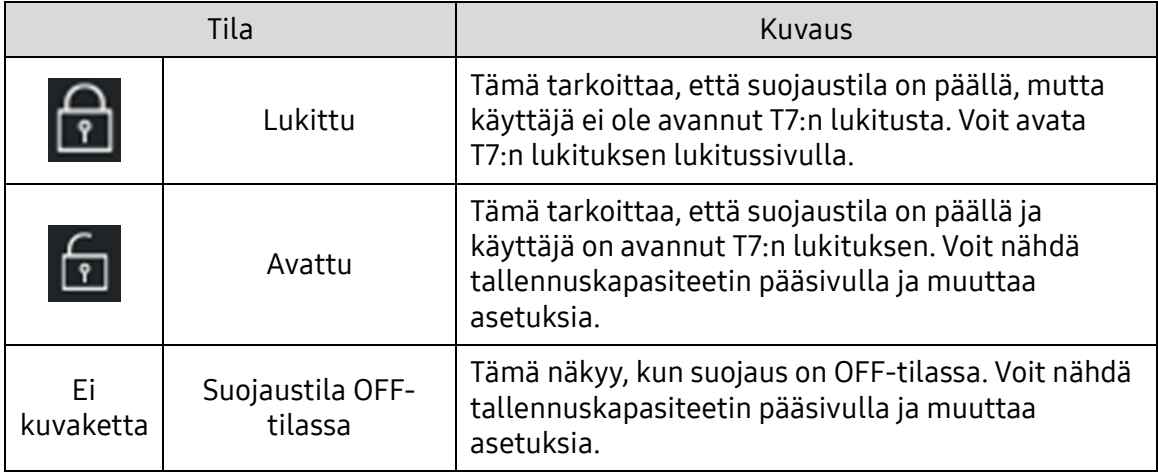

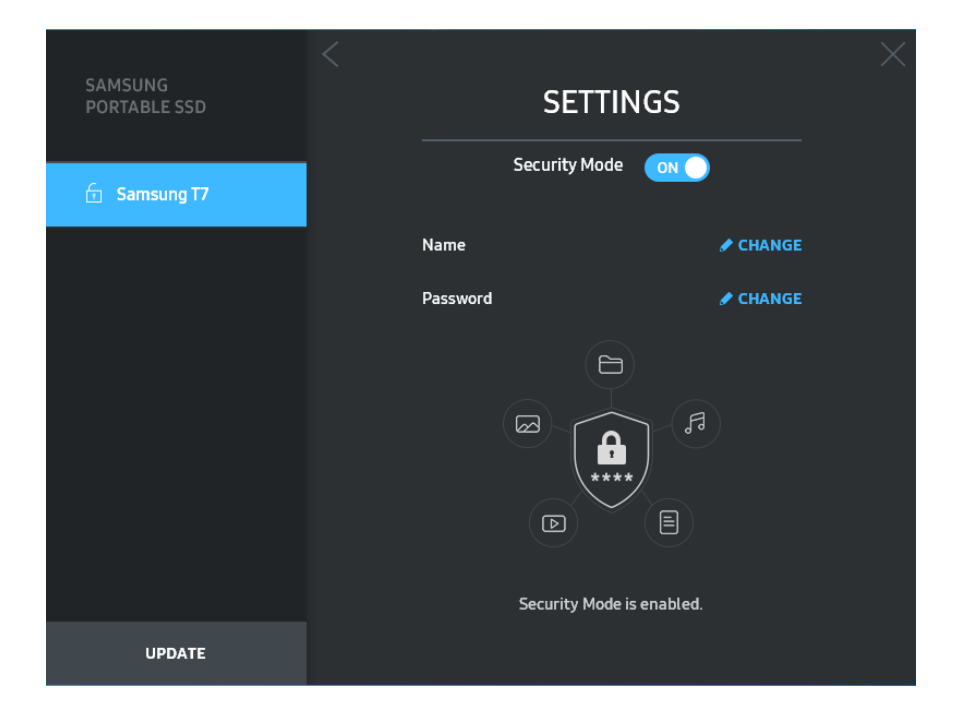

• Nimi/salasana

Voit vaihtaa käyttäjänimen ja salasanan. Napsauta salasanan vaihtamiseksi "MUUTA"-painiketta.

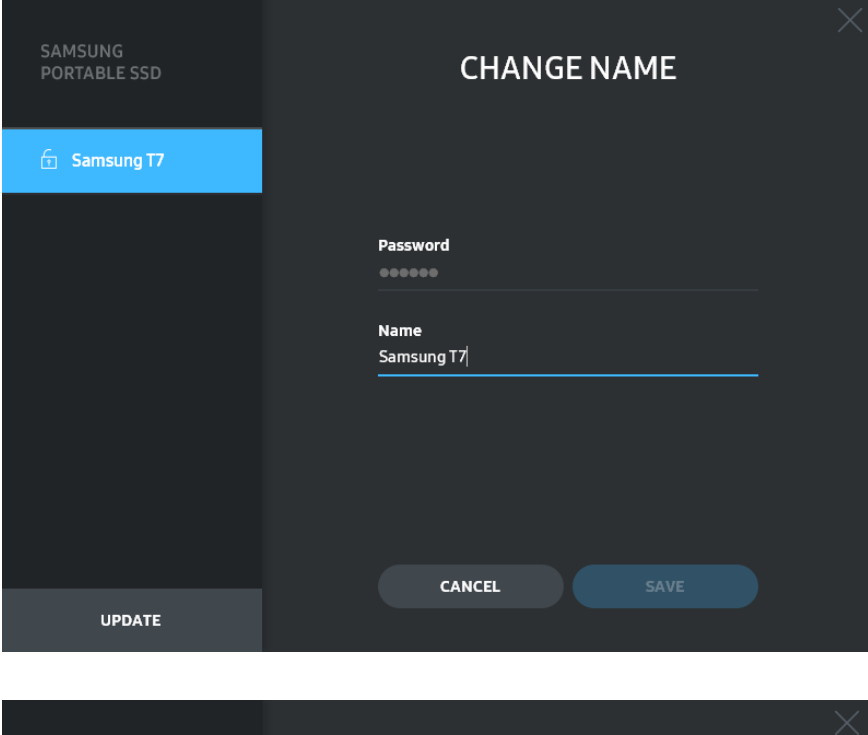

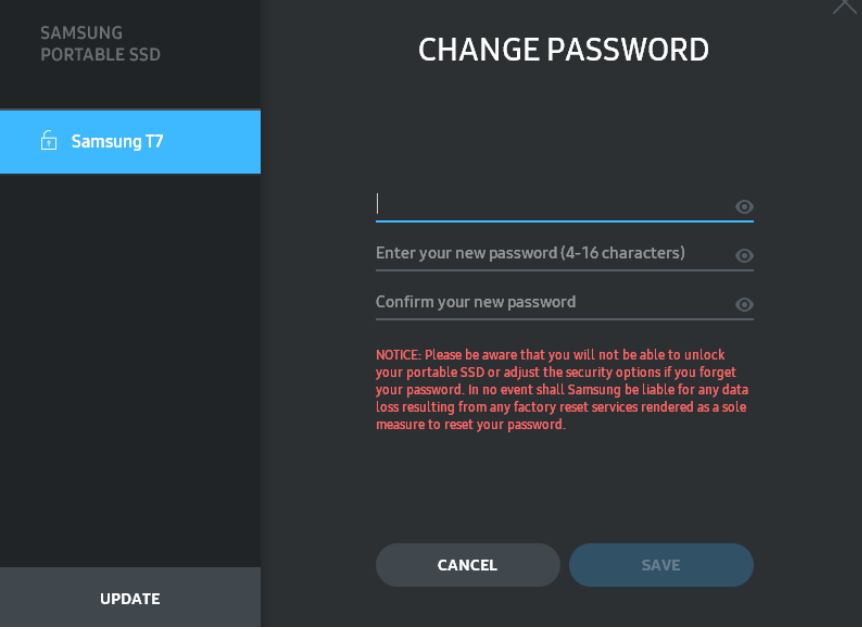

6. Ohjelmiston ja laiteohjelmiston päivittäminen

Jos tietokoneesi on yhteydessä Internetiin, saatavilla olevien ohjelmisto- /laiteohjelmistopäivitysten määrä näkyy vasemman paneelin alaosassa.

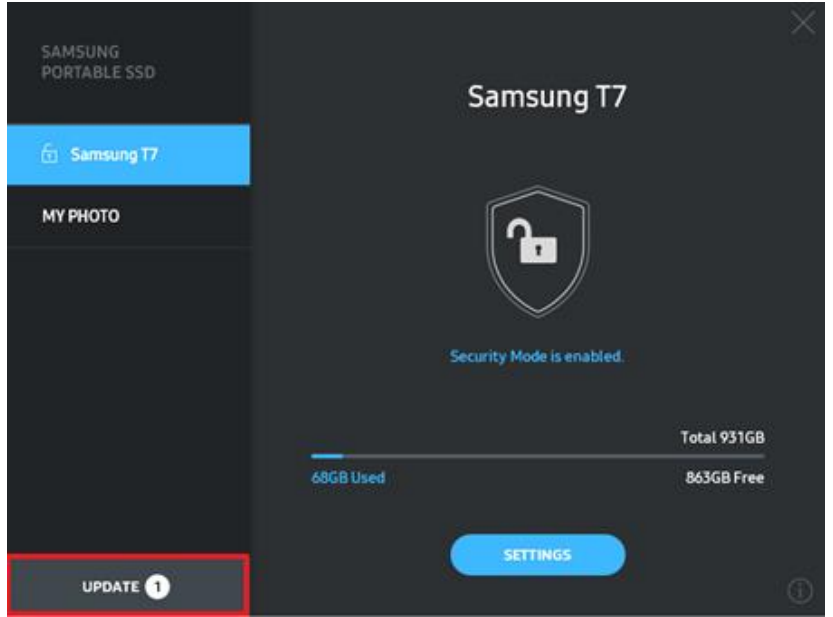

Pääset päivityssivulle napsauttamalla "PÄIVITÄ"-painiketta (

SAMSUNG<br>PORTABLE SSD **UPDATE Check for Updates Automatically** G Samsung T7 CE: Close any other software that is access<br>able SSD before proceeding. Disconnecting<br>ng the update may cause damage to the de **МУ РНОТО** You have 2 update(s) **B** REFRESH Software 1.7.1 **UPDATE** G Samsung T7 **UPDATE** 

Napsauttamalla "PÄIVITÄ"-painiketta (
<sup>uppate</sup>) voit ladata uusimman ohjelmiston ("SW") tai laiteohjelmiston ("FW") ja päivittää sen.

Napsauttamalla "Tarkista päivitykset automaattisesti" -valintapainiketta ( ), voit valita, päivittyvätkö SW ja FW automaattisesti aina, kun Samsung Portable SSD on liitetty.

Voit päivittää päivityksen tilan napsauttamalla päivityspainiketta  $\left( \right)$ .

Napsauttamalla nuolinäppäintä alaspäin ( ) näet yksityiskohtaiset tiedot sovellettavasta päivityksestä.

\* Kun käyttäjä muuttaa "Tarkista päivitykset automaattisesti" -asetuksen OFF-tilasta ON-tilaan, ohjelmisto ei päivitä päivitystietoja välittömästi. Päivitystiedot päivittyvät, kun käyttäjä napsauttaa päivityspainiketta tai Samsung Portable SSD liitetään tietokoneeseen.

\* FW-päivitysten yhteydessä suojaustilan on oltava OFF-tilassa. Kaikki T7:n käyttö FW:tä päivitettäessä, mukaan lukien kopiointi/poistaminen/osioiden muotoilu, voi aiheuttaa epäsäännöllistä käyttäytymistä tai vahingoittaa T7:tä.

\* Kun FW on päivitetty, katkaise yhteys ja liitä T7 uudelleen varmistaaksesi, että FW:n päivitys onnistui.

#### 7. "Samsung Portable SSD Software" -ohjelmiston poistaminen

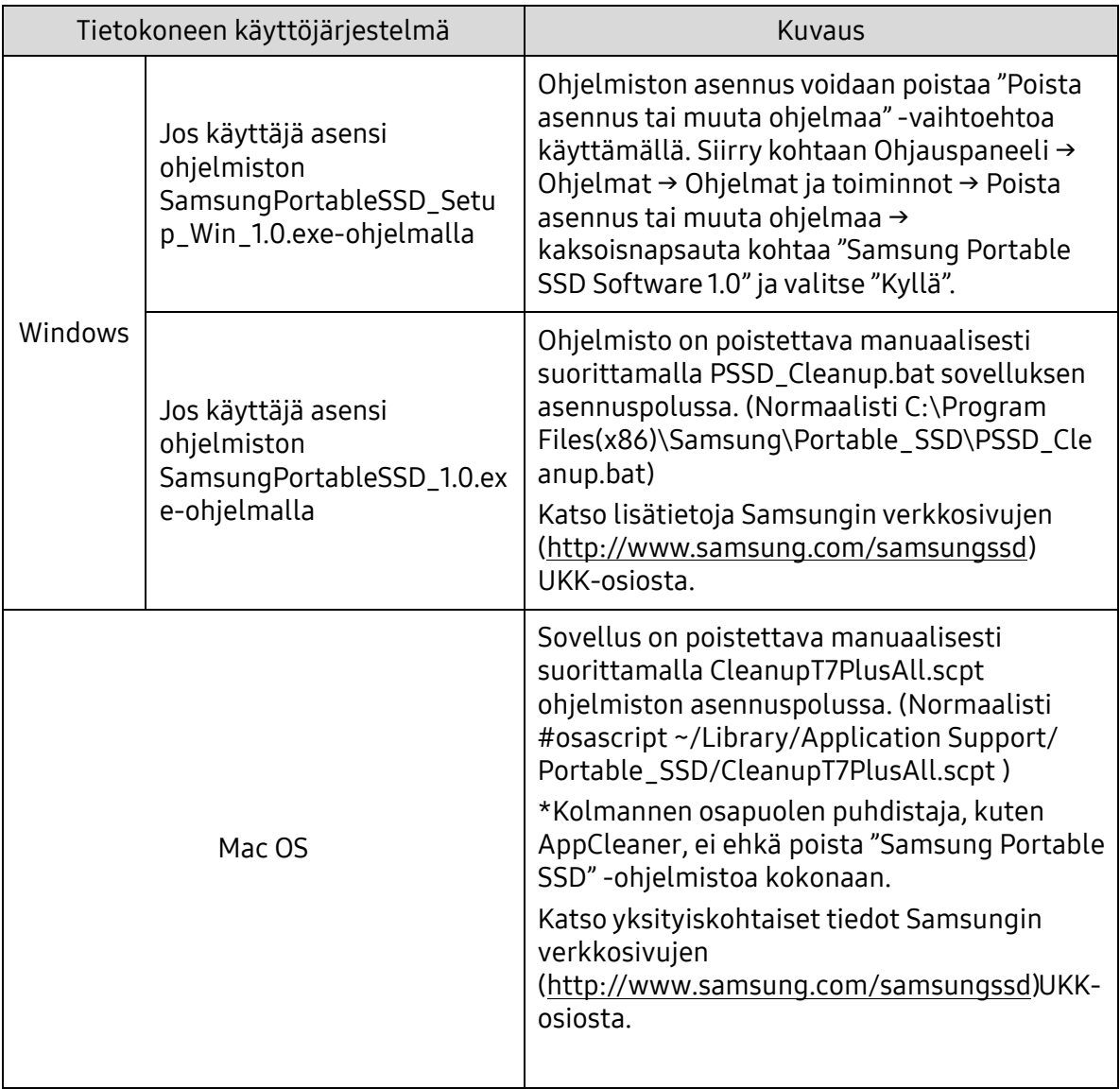

Ohjelmiston poistaminen eri käyttöjärjestelmissä

8. Ohjelmiston oletuskielen valitseminen Oletuskieli voidaan valita Alueasetuksissa. Android-laitteille

1. Lataa sovellus Google Play -kaupasta

Voit ladata "Samsung Portable SSD 1.0" -sovelluksen App Storesta.

2. Sovelluksen käyttö

Käytä asennettua sovellusta.

3. Suojaustilan ottaminen käyttöön

Tietokoneyhteyden muodostamisen jälkeen T7:ään tallennettua salasanaa voidaan käyttää myös Androidissa.

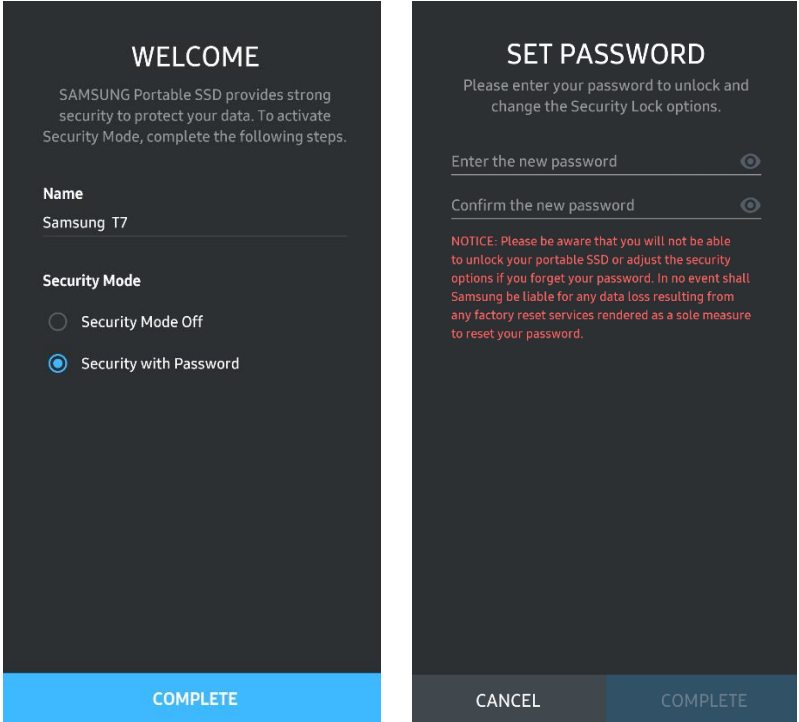

\* Samsung ei ole vastuussa unohtuneiden tai varastettujen salasanojen aiheuttamasta käyttäjätietojen menetyksestä. Jotta laite olisi mahdollisimman turvallinen, salasanan palautusvaihtoehtoa ei ole. Jos salasana on unohtunut, käyttäjien on palautettava T7:n tehdasasetukset asiakaspalvelukeskuksen verkkopalvelun kautta. Pidä mielessä, että kaikki T7:een tallennetut käyttäjätiedot menetetään tehdasasetusten palauttamisen yhteydessä. Pidä huolta siitä, että et unohda salasanaasi.

4. T7:n avaaminen

Jos olet ottanut suojaustilan käyttöön, sinun on annettava salasanasi ja painettava "AVAA LUKITUS" -painiketta aina liittäessäsi T7:n laitteeseen, ennen kuin voit käyttää T7:ssä olevia tietoja.

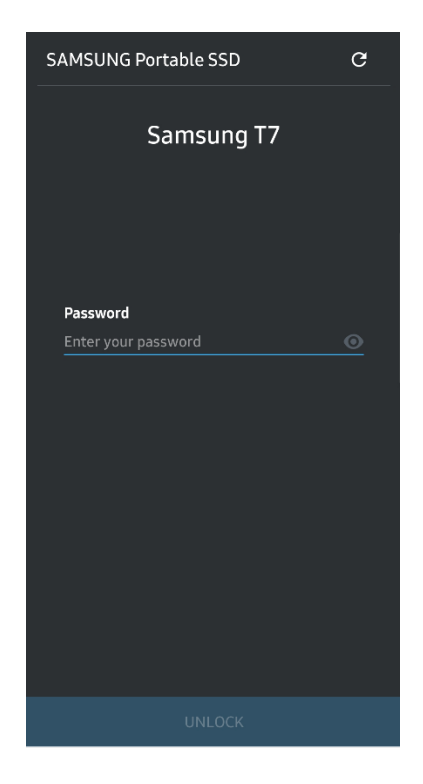

5. Aloitusnäyttö

Jos suojaustila ei ole käytössä T7:ssä, voit siirtyä asetusnäyttöön napsauttamalla pääsivulla olevaa "ASETUKSET"-painiketta.

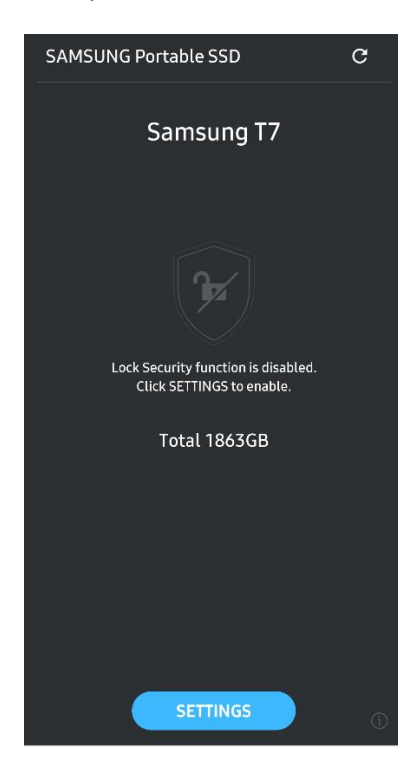

#### 6. Asetusnäyttö

Voit muuttaa käyttäjänimeä tai salasanaa ja asettaa suojaustilan ON/OFF-tilaan.

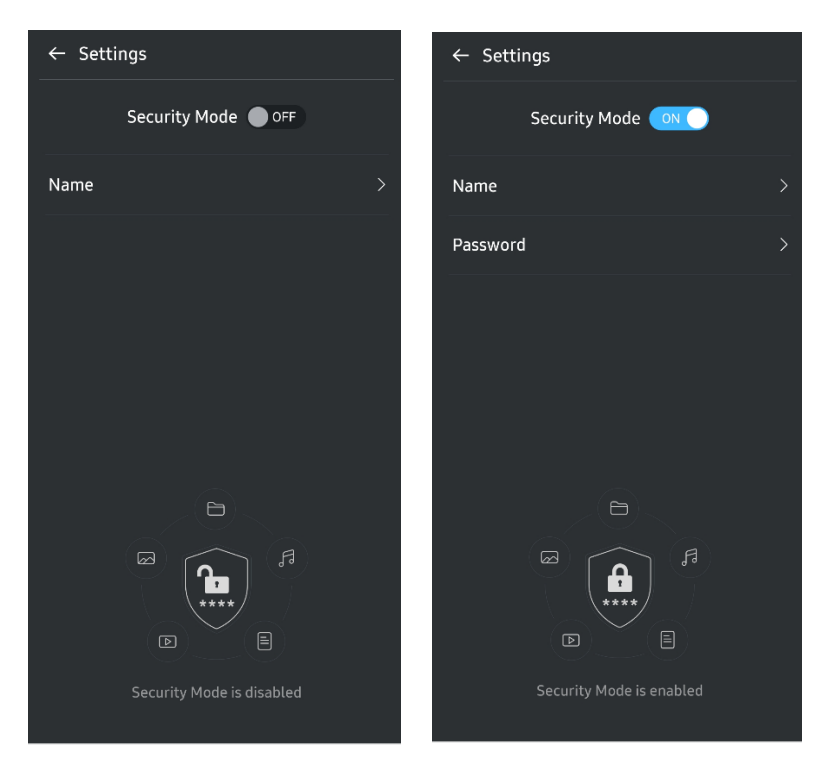

7. Päivitä SW (ohjelmisto) ja FW (laiteohjelmisto)

Voit siirtyä päivitysnäytölle napsauttamalla Päivitä sivu -painiketta (<sup>C</sup>) aloitusnäytössä. Jos päivityksiä on saatavilla, "PÄIVITÄ"-painike (**WARKETA)** näkyy korostettuna. Jos sovellukselle on saatavilla päivitys, napsauttamalla PÄ IVITÄ painiketta näet linkin "App Storeen".

\* Laiteohjelmiston päivitys vaatii yhteyden tietokoneeseen.

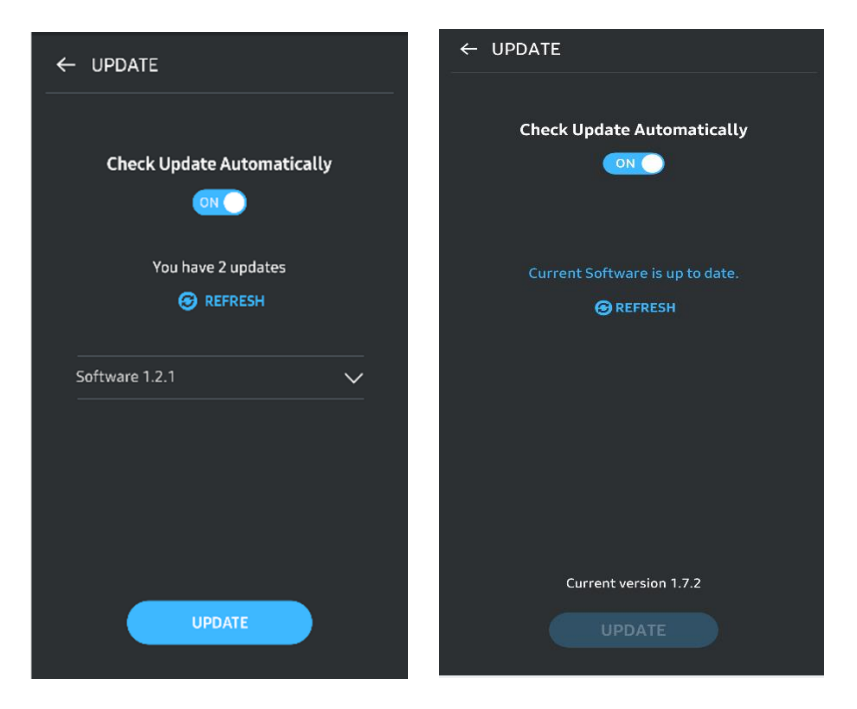

8. "Samsung Portable SSD" -sovelluksen poistaminen Android-laitteesta

Avaa Android-laitteen Asetukset-sovellus ja napsauta kohtaa Sovellukset tai Sovellusten hallinta. Napauta "Samsung Portable SSD" ja poista asennus.

9. Oletuskielen valitseminen

Oletuskieli voidaan valita Android-järjestelmän kieliasetuksissa.

<span id="page-17-0"></span>\* Polku: Android-sovellukset – Asetukset – Kieli

## Varoitus

Tämän oppaan eri osissa annettujen ohjeiden ja varoitusten noudattamatta jättäminen voi johtaa vahinkoihin, laitteen vahingoittumiseen tai tietojen menettämiseen. Lue opas huolellisesti ennen laitteen käyttöä.

### <span id="page-17-1"></span>Varmuuskopioi tärkeät tiedot

Mikään tietokonejärjestelmä ei ole täysin turvallinen. Samsung ei takaa T7:een tallennettujen tietojen turvallisuutta eikä anna minkäänlaista takuuta tietojen menetystä vastaan. Samsung ei ota mitään vastuuta mistään psyykkisistä ja/tai fyysisistä ja/tai taloudellisista vahingoista tai menetyksistä, joiden syynä on T7:een tallennettujen tietojen menettäminen ja/tai palauttaminen. Varmuuskopioi aina tärkeät tiedot.

## <span id="page-17-2"></span>Pidä käyttäjän salasana tallessa

Koska T7:ssä hyödynnetään kehittyneitä salaustekniikoita, käyttäjän tietoihin ei ole mahdollista enää päästä käsiksi, jos salasana unohtuu tai joutuu hukkaan. Kirjoita salasanasi muistiin ja säilytä sitä turvallisessa paikassa. Jos laitetta ei voi käyttää salasanan unohtumisen tai väärän salasanan vuoksi, laite on mahdollista palauttaa käyttöön vain palauttamalla sen tehdasasetukset Samsungin palvelukeskuksen verkkopalvelussa. Laitteen tehdasasetusten palauttaminen johtaa kuitenkin kaikkien käyttäjätietojen täydelliseen menettämiseen. Varmuuskopioi tärkeät tiedot säännöllisesti.

### <span id="page-17-3"></span>Liitä vain sertifioituihin laitteisiin turvallisuusstandardien mukaisesti

Tämä laite on suunniteltu noudattamaan turvallisuusstandardien mukaisia virrankulutusrajoituksia. Käytä vain asianmukaisten standardien mukaisia laitteita ja liitäntäportteja.

### <span id="page-17-4"></span>Varo iskuja ja tärinää

Ä lä kohdista laitteeseen voimakkaita iskuja tai tärinää. Ne voivat johtaa toimintahäiriöihin tai tietojen menettämiseen.

## <span id="page-18-0"></span>Älä pura tai vahingoita laitetta tai poista laitteen merkintöjä

Älä pura laitetta äläkä vahingoita tai poista laitteessa olevia tarroja tai kylttejä. Jos käyttäjä avaa laitteen kotelon, vahingoittaa koteloa tai poistaa tarran, kaikki takuut mitätöidään. Käänny korjausasioissa aina valtuutetun Samsungin huoltokeskuksen tai muiden Samsungin nimeämien palveluntarjoajien puoleen.

### <span id="page-18-1"></span>Käytä alkuperäisiä tarvikkeita

Käytä aina Samsungin sertifioimia alkuperäisiä osia ja tarvikkeita. Samsung ei vastaa laitteelle aiheutuvista vahingoista tai käyttäjätietojen menettämisestä, jotka johtuvat muiden kuin alkuperäisten osien tai tarvikkeiden käytöstä.

## <span id="page-18-2"></span>Käytä ympäristössä, jonka lämpötila ja ilmankosteus ovat sopivat

Käytä laitetta ympäristössä, jonka lämpötila on 5–35 °C ja ilmankosteus on 10–80 %.

## <span id="page-18-3"></span>Älä käytä liiallista voimaa kaapelin irrottamiseen

Ä lä vedä tai irrota kaapelia voimalla. Yhteys voi muuttua epävakaaksi tai liitin voi vahingoittua.

### <span id="page-18-4"></span>Suorita virustarkistukset ja asenna päivitykset

Noudata seuraavia turvaohjeita virustartuntojen estämiseksi.

- Asenna T7:een liitettyyn tietokoneeseen virustorjuntaohjelma ja suorita virustarkistuksia säännöllisin väliajoin.
- Päivitä käyttöjärjestelmä ja virustorjuntaohjelmisto aina uusimmilla versioilla.
- Kun lataat tiedostoja T7:ään, suorita virustarkistus ennen niiden avaamista.

## <span id="page-18-5"></span>Puhdista laite

Suosittelemme, että puhdistat laitteen vain pyyhkimällä sen varovasti pehmeällä liinalla. Ä lä käytä vettä, kemiallisia aineita tai puhdistusaineita. Ne voivat värjätä tai syövyttää laitteen ulkopinnan ja aiheuttaa tulipalon tai sähköiskun.

## <span id="page-18-6"></span>Pidä poissa lasten ja eläinten ulottuvilta

Pienet osat voivat aiheuttaa tukehtumisvaaran. Pidä laite poissa lasten ja eläinten ulottuvilta, jotta lapset tai eläimet eivät voi ottaa laitetta tai sen osia suuhunsa.

## <span id="page-19-0"></span>UKK

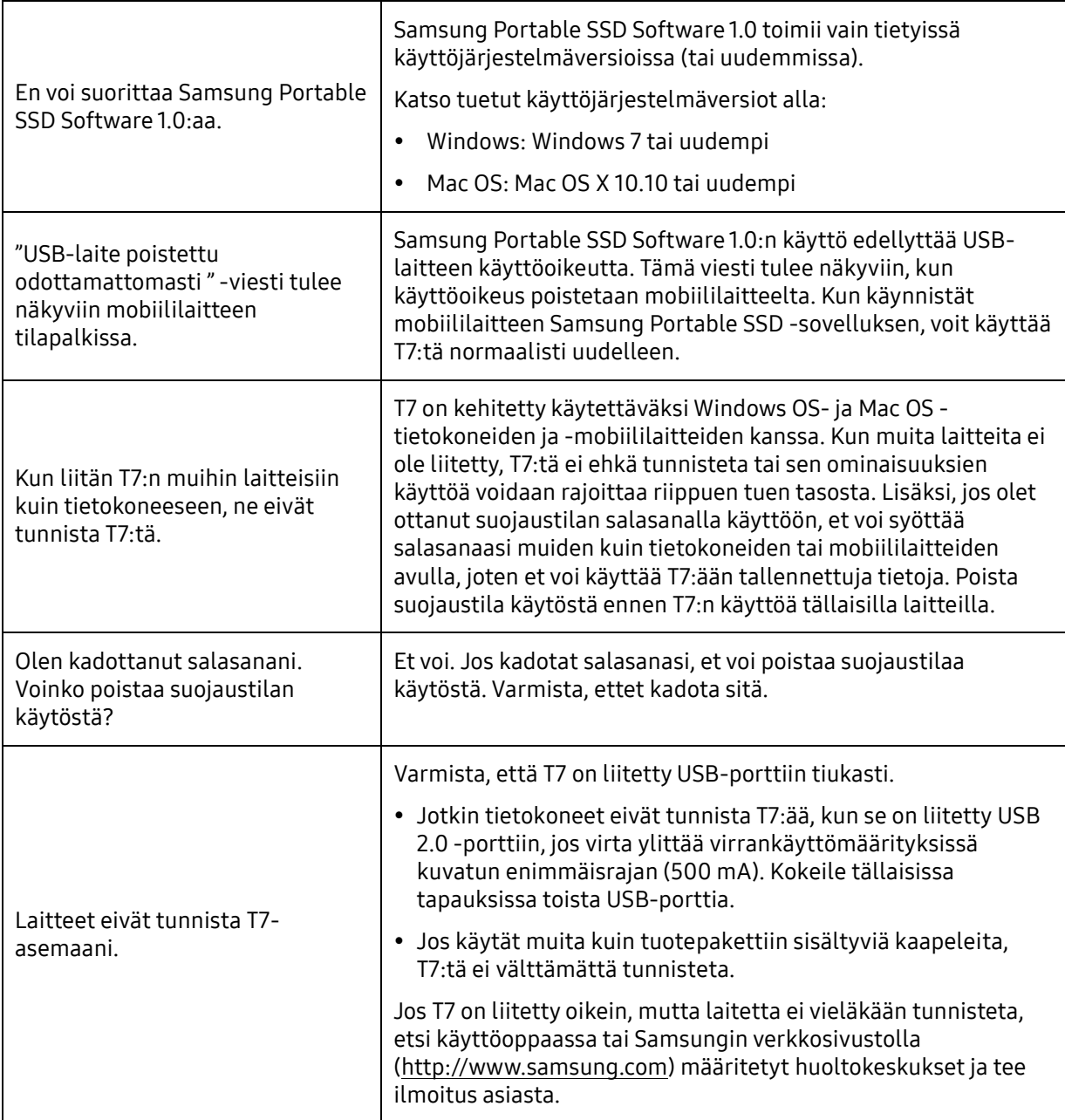

## <span id="page-20-0"></span>Tuotteen tekniset tiedot ja sertifioinnit

## <span id="page-20-1"></span>Tuotteen tekniset tiedot

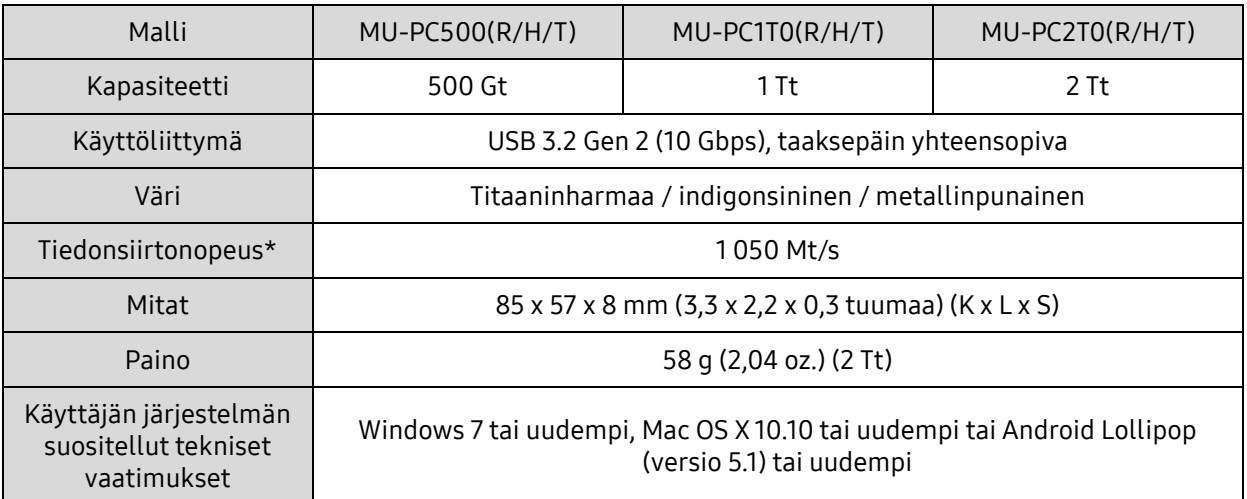

\* Enimmäistiedonsiirtonopeus on mitattu Samsungin sisäisten testistandardien mukaan mukana toimitetulla USB-kaapelilla. Suorituskyky voi vaihdella isäntäkonfiguraation mukaan. Jotta suurin siirtonopeus olisi 1 050 Mt/s, isäntälaitteen ja liitäntäkaapeleiden on tuettava USB 3.2 Gen 2:ta ja UASPtilan on oltava käytössä.

### <span id="page-20-2"></span>Vaatimustenmukaisuus

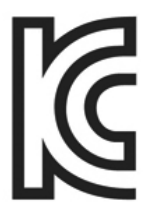

Tunnusmerkintä: katso alta

Nimi: Samsung Electronics Co., Ltd.

<span id="page-20-3"></span>KC (Korean sertifiointi)

Valmistaja/valmistusmaa: Samsung Electronics Co. Ltd / Korean tasavalta

Valmistusvuosi ja -kuukausi: merkitty erikseen

Jännite ja virta / malli: katso alta

Valmistaja: SAMSUNG Electronics Co. Ltd.

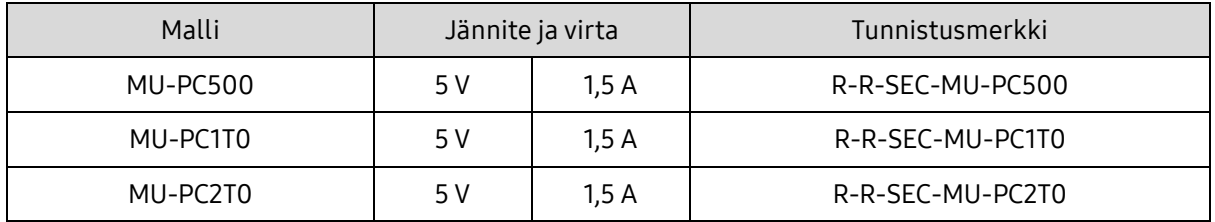

\* Tämä EMC-direktiiviä vastaava, koteihin tarkoitettu (luokan B) laite on tarkoitettu käytettäväksi kotiympäristössä, ja sitä voi käyttää kaikilla alueilla.

# <span id="page-21-0"></span>FCC (Yhdysvaltain telehallintovirasto)

Yhdysvaltain telehallintoviraston (FCC) määräykset

Huomaa, että muut kuin määräysten noudattamisesta vastaavan osapuolen erikseen hyväksymät muutokset voivat kumota käyttäjän oikeudet käyttää laitetta.

Tämä laite on testattu, ja sen on todettu täyttävän luokan B digitaalisen laitteen ehdot FCC:n CFRsääntöjen rajoituksia koskevan osan 15 mukaisesti.

Näiden rajoitusten tarkoituksena on estää haitallisten sähkömagneettisten aaltojen säteily, kun laitetta käytetään asuinympäristöissä. Tämä laite kehittää, käyttää ja säteilee radiotaajuista energiaa, ja se voi aiheuttaa häiriöitä langattomaan tietoliikenteeseen, jos sitä ei asenneta ja käytetä ohjeiden mukaisesti. Tietyissä asennusympäristöissä radiotaajuisten häiriöiden esiintymistä ei kuitenkaan voi sulkea pois. Jos radio- tai televisiolähetysten vastaanotossa ilmenee radiotaajuisia häiriöitä, kun laite käynnistetään tai sammutetaan, käyttäjän on estettävä nämä häiriöt jollakin seuraavista toimenpiteistä.

- Säädä vastaanottoantennin suuntaa tai muuta sen paikkaa.
- Lisää laitteen ja vastaanottimen välistä etäisyyttä.
- Kytke vastaanotin ja laite eri virtapiireissä oleviin pistorasioihin.
- Pyydä apua pätevältä radio- tai televisioasentajalta tai jälleenmyyjältä.
- Tämä laite täyttää FCC:n määräysten osan 15 ehdot.
- Tämä laite ei aiheuta sähkömagneettisia häiriöitä.
- Jos laite vastaanottaa häiriöitä, mukaan lukien häiriöitä jotka voivat häiritä laitteen toimintaa, laitetta voidaan käyttää kahdella ehdolla, jotka takaavat sen normaalin toiminnan. Tämä laite on tarkoitettu vain sisäkäyttöön.

\* FCC:n ilmoitus: Huomaa, että muut kuin määräysten noudattamisesta vastaavan osapuolen erikseen hyväksymät muutokset voivat kumota käyttäjän oikeudet käyttää laitetta.

Yksilöllinen tunniste: tarkista tuotteessa olevasta tarrasta

Vastaava osapuoli: Samsung Electronics America QA Lab

19 Chapin Rd. Building D Pine Brook NJ 07058

Puh. 1-973-808-6362, faksi 1-973-808-6361

## <span id="page-21-1"></span>CE-merkintä (Eurooppalainen vaatimustenmukaisuus)

Valmistaja ilmoittaa täten, että tämä tuote vastaa / nämä tuotteet vastaavat direktiivien 2014/30/EU, 2014/35/EU ja 2011/65/EU olennaisia vaatimuksia ja muita keskeisiä määräyksiä.

Vain sisäkäyttöön.

EU:n vaatimustenmukaisuuteen liittyvät yhteystiedot

Samsung Service PO Box 12987, Dublin, Ireland

## <span id="page-22-0"></span>WEEE (Sähkö- ja elektroniikkajäte)

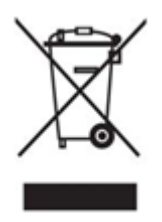

Tämä merkintä tuotteessa, lisävarusteissa tai kirjallisuudessa kertoo, että tuotetta ja sen sähkötarvikkeita (esim. laturi, kuulokkeet, USB-johto) ei saa hävittää kotitalousjätteenä käyttöiän päätyttyä. Suojele luontoa ja terveyttä toimittamalla käytetyt tuotteet ja varusteet asianmukaiseen keräyspisteeseen, jotta niistä saatavat materiaalit voidaan kierrättää hyötykäyttöön.

Kotitaloudet voivat ottaa yhteyttä jälleenmyyjään tai paikallisiin viranomaisiin selvittääkseen, miten laite voidaan kierrättää luontoa vahingoittamatta.

Yrityskäyttäjät voivat ottaa yhteyttä toimittajaan ja tarkistaa ostosopimuksen ehdot. Tätä tuotetta ja sen sähköisiä varusteita ei saa sekoittaa muun kaupallisen jätteen joukkoon.

## Innovation, Science and Economic Development Canada

Tämä luokan B mukainen digitaalinen laite vastaa kaikkia Kanadan lainsäädännön häiriöitä aiheuttavia laitteita koskevia määräyksiä. ICES-003-vaatimustenmukaisuustarra CAN ICES-3 (B)/NMB-3(B)